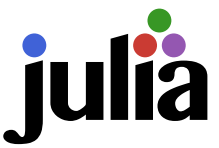

# Introduction to Julia

# Markus Kuhn

Department of Computer Science and Technology University of Cambridge

https://www.cl.cam.ac.uk/teaching/2324/TeX+Julia/

julia-slides-2up.pdf 2023-11-02 11:20 abd4d1e 1

## Technical computing languages

- $\triangleright$  support rapid prototyping and interactive exploration of numerical algorithms and data sets
- $\triangleright$  high-level language (garbage collecting, var-len structures)
- $\triangleright$  comprehensive support for linear algebra, statistics, and plotting
- $\triangleright$  main data types: multi-dimensional numeric arrays and matrices
- $\triangleright$  most operators and functions work on entire matrices  $\Rightarrow$  rarely necessary to write out loops
- $\triangleright$  use internally highly optimized numerical libraries (BLAS, LAPACK, FFTW)
- $\triangleright$  support interactive use via read-evaluate-print loop (REPL)
- $\triangleright$  interpreted or just-in-time compiled, notebook support
- $\triangleright$  comprehensive toolboxes/modules/packages for easy access to standard algorithms from many fields: statistics, machine learning, image processing, signal processing, neural networks, wavelets, communications systems, etc.
- riary easy  $I/O$  for many data/multimedia file formats
- $\triangleright$  widely used as a visualization and teaching tool

## Older contenders

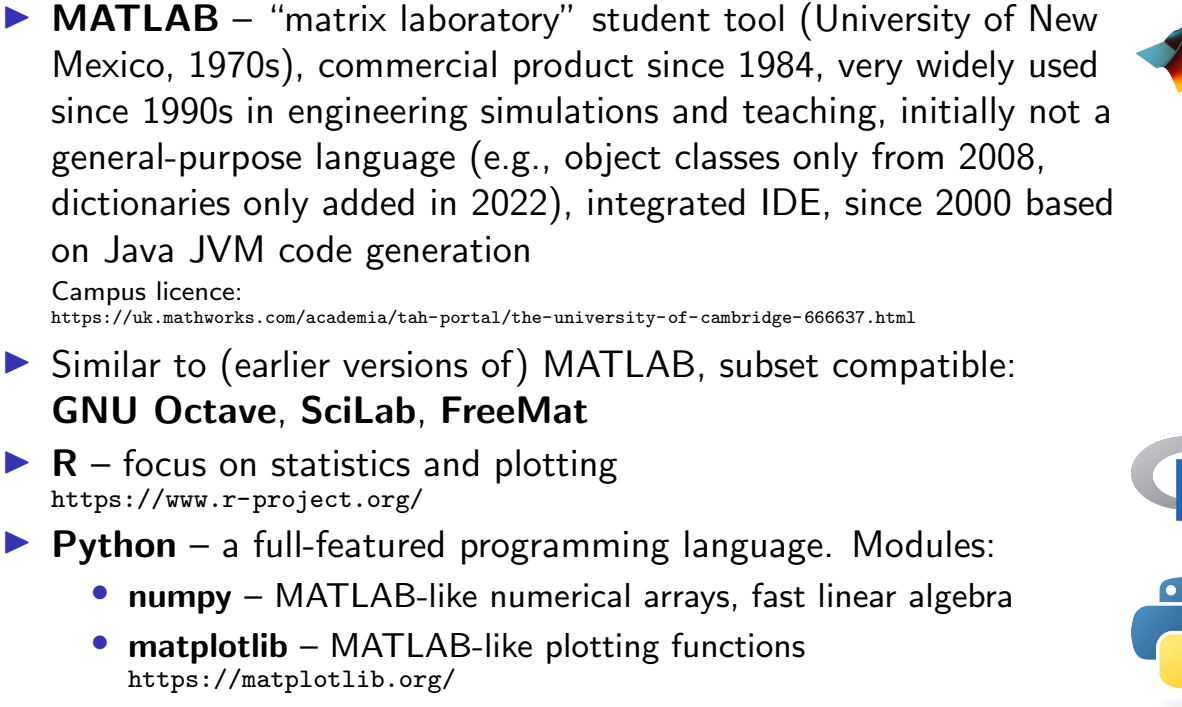

- SciPy scientific computing, Pandas data analysis, etc.
- ▶ others: LuaJIT (SciLua), Perl Data Language (PDL), OCaml (Owl)

R and especially Python become very popular ≈2000–2010, but are much slower than compiled statically typed C/C++/Fortran, as their dynamic types were intended for interpreted execution. In HPC applications, they remain mainly configuration/glue languages for  $C/C++/Fortran$  libraries.

## Julia

Modern, fast, full-featured, compiled, interactive language, initially created 2009–2012 at Massachusetts Institute of Technology by J. Bezanson, A. Edelman, S. Karpinski, V.B. Shah.

- $\triangleright$  MATLAB-inspired syntax (especially much nicer and compacter array syntax than NumPy)
- $\triangleright$  not intended to be MATLAB compatible
- $\triangleright$  combines dynamic and static type systems via multiple dispatch
- $\triangleright$  just-in-time compiled by LLVM backend
- $\triangleright$  with some care, Julia code can execute nearly as fast as  $C/C++$
- $\triangleright$  aims to solve the two-language problem (versus e.g. Python having to call C/C++ code for performance)
- $\triangleright$  can also call C, C++, Python, R, Fortran functions
- $\blacktriangleright$  LISP-like metaprogramming, rich flexible parametric type system
- $\triangleright$  built-in package manager for easy access to package ecosystem, version-controlled virtual package environments ("projects")
- $\triangleright$  multiple dispatch helps with reusing types across packages
- $\triangleright$  Backwards-compatible since version 1.0 (2018)

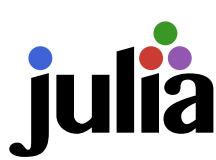

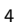

## Julia shortcomings

In start-up delay when loading/calling large packages, as they need to be JIT compiled first ("time to first plot")

Julia 1.9 now much faster thanks to on-disc cache for pre-compiled object code of packages.

- $\triangleright$  not aimed at compilation of stand-alone binaries Possible with PackageCompiler.jl, but requires extra effort and can lead to large  $($  > 100 MB) binaries.
- $\triangleright$  not aimed at hard real-time applications: heap memory allocation and automatic mark-and-sweep garbage collection can introduce non-deterministic delays

Manual control of memory allocation is possible, but not typical Julia style, and often not supported by ecosystem packages.

- $\triangleright$  package ecosystem and package documentation sometimes still less mature or complete than that of Python, R, MATLAB But it is very easy to get involved via Pkg.develop and GitHub pull requests.
- $\triangleright$  diversity of package ecosystem can be confusing initially (e.g. several competing major plotting libraries), usually more than one way of doing everything (esp. compared to MATLAB) Hence this quick introductory tour!

### Installing Julia

Download the current stable release (e.g. v1.9.3) from:

https://julialang.org/downloads/

Windows: Run the 64-bit installer (e.g., julia-1.9.3-win64.exe), then add "C:\Program Files\Julia-1.9\bin" to your PATH environment variable.

Alternatively: using the Microsoft Store or "winget install julia -s msstore" will install Julia via the new Juliaup update manager. Also: install Windows Terminal and call Julia inside that, for much better terminal-emulation behaviour than in cmd.exe.

Homebrew: (on macOS or Linux)

\$ brew install --cask julia

or

macOS: Install the 64-bit .dmg package, then add to your PATH the path "/Applications/Julia-1.9.app/Contents/Resources/julia/bin".

Linux: Download the julia-1.9.3-linux-x86\_64.tar.gz tarball and unpack somewhere convenient, e.g. at /opt/julia-1.9.3 with e.g.

\$ sudo bash # cd /opt && tar xvzf /path/to/julia-1.9.3-linux-x86\_64.tar.gz

Then add "/opt/julia-1.9.3/bin" to your PATH environment variable.

## Documentation

The Julia documentation at

https://docs.julialang.org/

consists of the core language manual, plus the reference manuals for

- $\triangleright$  "Base" the built-in standard functions and types
- $\triangleright$  "Standard Library" packages preinstalled with Julia

These reference manuals are autogenerated from "docstrings" embedded in the source code. You can also read these docstrings from the REPL help mode with "? function".

Most of "Base" and "Standard Library" are written in Julia, with some C. The @less macro followed by a function call displays the called method in the Julia source code, e.g.

```
julia> @less exit()
exit() = exit(0)
```
shows that exit() just calls exit(0), while providing an integer exit code calls the internal C function jl\_exit:

```
julia> @less exit(0)
exit(n) = ccall(:jl\_exit, Cvoid, (Int32,), n)
```
#### Basic REPL use

Invoking julia without a script.jl filename prints a banner and starts the REPL. Enter Julia expressions and it will display the result:

\$ julia

```
_
  _ _ _(_)_ | Documentation: https://docs.julialang.org
         |\left(\begin{array}{cc} 1 & 1 \end{array}\right)| Type "?" for help, "]?" for Pkg help.
  | | | | | | |/ _` | |
  | | |_| | | | (_| | | Version 1.9.3 (2023-08-24)
\angle |\__'_|_|_|\__'_| | Official https://julialang.org/ release
|_{--}/ |julia> 6*7
42
```
Press one of the keys ? ] ; to switch the julia> REPL prompt into one of these alternate REPL modes: help mode, package manager, shell mode:

```
help?> exit
(@v1.9) pkg> status
shell> date
```
Press backspace to leave each mode and return to the julia> prompt. Type Ctrl-D or exit() to leave julia.

## Installing packages

Julia's Standard Library does not contain e.g. plotting, audio or digital-signal-processing functions, but add-on packages that provide these (and their dependencies) can be installed easily from the REPL. Hit the ] key to enter pkg mode, then type e.g.

```
(@v1.9) pkg> add Plots WAV DSP
(@v1.9) pkg> status
Status `/home/mgk25/.julia/environments/v1.9/Project.toml`
  [717857b8] DSP v0.7.8
  [91a5bcdd] Plots v1.38.17
  [8149f6b0] WAV v1.2.0
```
Julia's Pkg manager downloads https://github.com/JuliaRegistries/General and searches in it for the latest versions of the registered packages you asked to add. [You can also ask for specific versions (add Plots@1.35.3) or add unregistered packages by providing a git URL.]

To modify a downloaded package, use e.g. "dev WAV" to prepare and use a local git clone of that package in ~/.julia/dev/WAV/. Later use "free WAV" to return to a registered version.

Quick docs: type ? or prefix a pkg-mode command with ? Full Pkg.jl documentation: https://pkgdocs.julialang.org/ Packages and their metadata are all installed into  $\gamma$ . julia/ by default. Set the environment variable JULIA\_DEPOT\_PATH if you want them elsewhere.

#### Julia basic types and their literals

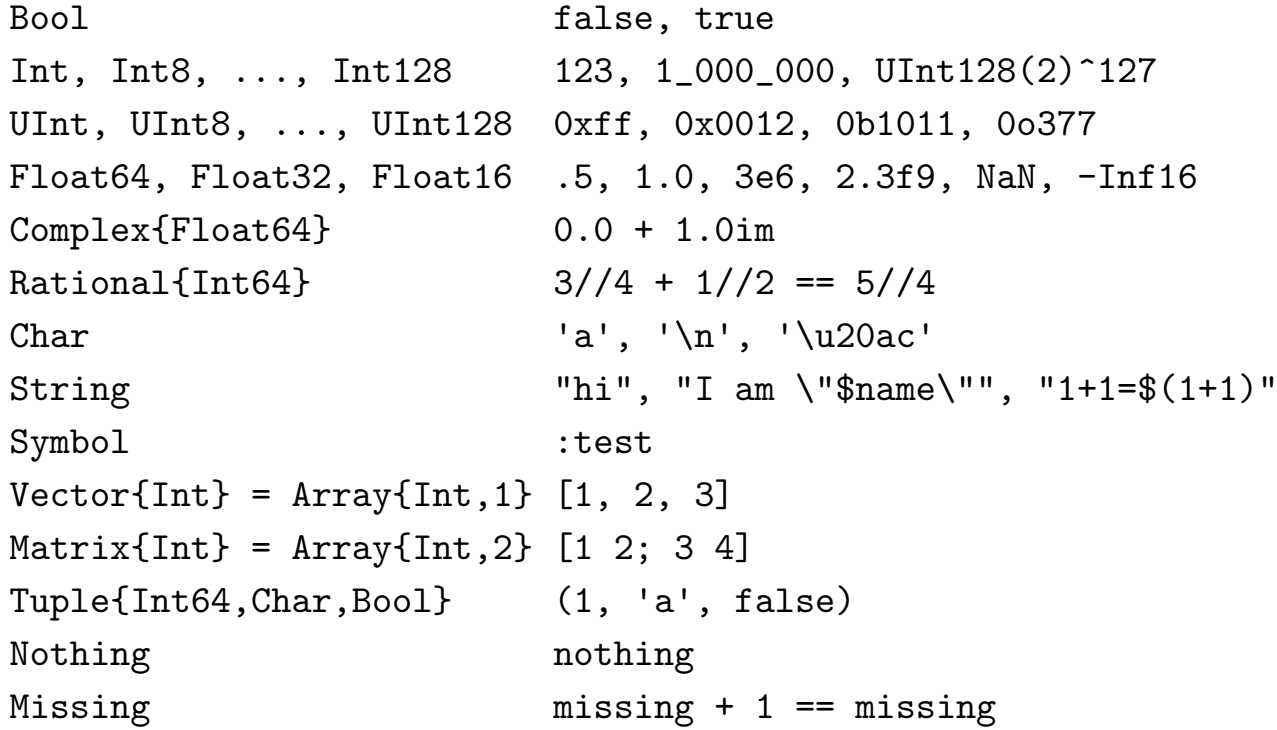

Int and UInt arithmetic is not checked for overflow, like in  $C: 2^64 == 0$ Use floating-point literals to get floating-point operations:  $2.0^{\circ}64 > 0$ Type aliases on  $64$ -bit CPUs: Int = Int64, UInt = UInt64

 $\alpha$ 

## Julia matrices

```
Assign a 3 \times 3 matrix of integers:
julia> a = [8 1 6; 3 5 7; 4 9 2]
3\times3 Matrix\{Int64\}:
 8 1 6
 3 5 7
 4 9 2
Semicolons equal line feeds:
julia> a = \begin{bmatrix} 8 & 1 & 6 \end{bmatrix}3 5 7
                4 9 2]
3\times3 Matrix{Int64}:
 8 1 6
 3 5 7
 4 9 2
                                               Access a single element:
                                               julia> a[2,3]
                                               7
                                               Vector and matrix indices start at 1. The first
                                               index selects the row, the second the column,
                                               like in linear algebra notation.
                                               julia> a[3,2];
                                               julia> ans
                                               9
                                               The REPL normally prints the value returned
                                               by each expression entered (assignment returns
                                               the value assigned). Following an expression
                                               with a semicolon suppresses this.
                                               The value of the last expression evaluated in
                                               the REPL is also assigned to variable ans.
```
Julia vectors

Vectors are one-dimensional arrays that act in a linear-algebra context like a vertical/column vector:

```
julia> b = [1, 2, 3]
3-element Vector{Int64}:
 1
 2
 3
```
They are different from horizontal/row vectors, which are stored as two-dimensional  $1 \times n$  matrices:

```
julia> b = [10 20 30]
1×3 Matrix\{Int64\}:
 10 20 30
```
#### Julia range objects

start : stop and start : step : stop generate a range of numbers:

$$
-1:3 == [-1, 0, 1, 2, 3]
$$
  
\n
$$
3:0 == \text{Int64[]}
$$
  
\n
$$
1:3:12 == [1, 4, 7, 10]
$$
  
\n
$$
3:-0.5:1 == [3.0, 2.5, 2.0, 1.5, 1.0]
$$

The colon actually generates a range object, which behaves like a vector when used like one. The collect function copies that emulated vector into a real vector in memory.

Loop example:

```
julia> b = 0; for i in 1:10; b == 1; end; b
55
Alternatively:
 range(1, length=10) == 1:10
 range(1, step=2, stop=10) == 1:2:10
```
Vectors and ranges as matrix indices select several rows and columns.

When used inside a matrix index, the variable end provides the highest index value:  $a[end, end-1] == 9$ .

Using just ":" is equivalent to "1:end" and can be used to select an entire row or column.

```
Row and column selection
```

```
Select rows, columns and
submatrices of a:
julia> a[:,:]
3\times3 Matrix{Int64}:
 8 1 6
 3 5 7
 4 9 2
julia> a[1,:]3-element Vector{Int64}:
 8
 1
 6
julia> a[:,1]
3-element Vector{Int64}:
 8
 3
 4
julia> a[2:3,1:2]
2\times 2 Matrix{Int64}:
 3 5
 4 9
                                          Matrices can also be accessed as a
                                          1-dimensional vector:
                                          julia> a[1:5]
                                          5-element Vector{Int64}:
                                           8
                                           3
                                           4
                                           1
                                           5
                                          julia> a[6:end]
                                          4-element Vector{Int64}:
                                           9
                                           6
                                           7
                                           \mathcal{D}julia> a[1:4:9]
                                          3-element Vector{Int64}:
                                           8
                                           5
                                           2
                                          Julia matrices use column-major storage
                                          order, like Fortran/MATLAB/R, unlike C.
```
#### Element-wise operators and broadcasting

Prefix any operator with . to apply it element-by-element to matrices and vectors. For element-wise function calls, insert dot before opening parenthesis.

```
julia> [1 2 3] + 5
ERROR: MethodError:
For element-wise addition, use
broadcasting with dot syntax:
array .+ scalar
julia> [1 2 3] .+ 5
1\times3 Matrix{Int64}:
 6 7 8
                                    julia> 2 .^ [1 2 3]
                                    1\times3 Matrix\{Int64\}:
                                     2 4 8
                                    julia> sqrt.([4 9 16])
                                    1\times3 Matrix{Float64}:
                                     2.0 3.0 4.0
```
Dotted operators also grow (broadcast) vectors and matrices along singleton dimensions, until both operands have the same dimensions:

```
julia> [8 1 6; 3 5 7] .+ [10; 20]
2\times3 Matrix\{Int64\}:
 18 11 16
 23 25 27
```
#### Combining matrices and vectors

Use [ ] to build new matrices, where ; joins submatrices vertically (dimension 1), space (or ;;) joins them horizontally (dimension 2), ;;; joins them in dimension 3, etc. The, does not join matrices or vectors, it separates elements.

```
julia> a = [8 1 6; 3 5 7; 4 9 2]
julia> [[1,2],[3,3]]
3\times3 Matrix{Int64}:
8 1 6
3 5 7
 4 9 2
julia> d = [a[:, end] a[1, :]]3\times2 Matrix{Int64}:
6 8
7 1
2 6
julia> e = [zeros(1, 3); a[2, :]']2\times3 Matrix{Float64}:
0.0 0.0 0.0
3.0 5.0 7.0
                                   2-element Vector{Vector{Int64}}:
                                    [1, 2]
                                    [3, 3]
                                   You can also mask elements:
                                   julia> a .> 5
                                   3×3 BitMatrix:
                                    1 0 1
                                    0 0 1
                                    0 1 0
                                   julia> a[a .> 5] .= 0 ; a
                                   3\times3 Matrix\{Int64\}:
                                    0 1 0
                                    3 5 0
                                    4 0 2
```
## Review: matrix multiplication

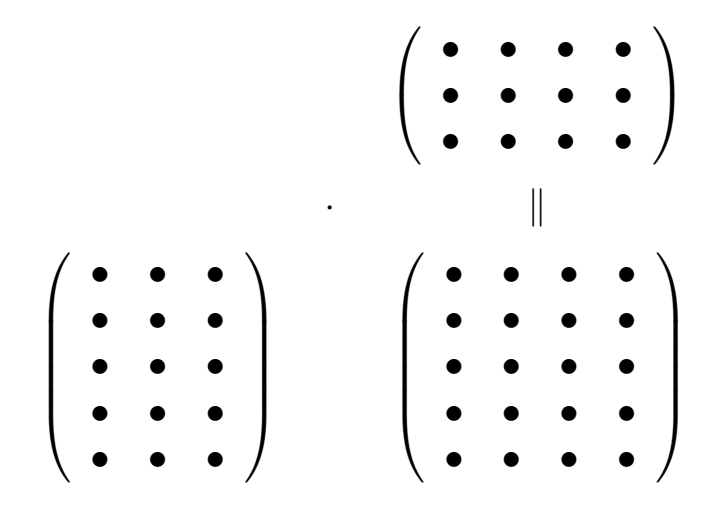

Each element of the matrix product is the scalar product of the corresponding in the and the corresponding in the

Review: inner and outer product of vectors

Special cases of matrix multiplication

$$
\left(\begin{array}{ccc} \bullet & \bullet & \bullet & \bullet \end{array}\right)\cdot \left(\begin{array}{c} \bullet \\ \bullet \\ \bullet \end{array}\right)=
$$

Row vector times column vector:

$$
\begin{pmatrix} \bullet \\ \bullet \\ \bullet \end{pmatrix} \cdot (\bullet \ \bullet \ \bullet \ \bullet)
$$

Column vector times row vector:

## Matrix multiplication

Operators on scalars and matrices: julia> [1 1; 1 0] \* [2 3]'  $2\times1$  Matrix{Int64}: 5 2 julia> [1 2 3] .\* [10 10 15]  $1\times3$  Matrix{Int64}: 10 20 45 Inner and outer vector product: julia> [2 3 5] \* [1 7 11]'  $1\times1$  Matrix $\{Int64\}$ : 78 julia> [2 3 5]' \* [1 7 11]  $3\times3$  Matrix{Int64}: 2 14 22 3 21 33 5 35 55

Complex number types: Complex{Int16}, Complex{Float64}, etc.

The imaginary unit vector  $\sqrt{-1}$  is available as 1im and and vectors and matrices can also be complex.

Related functions: real, imag, conj, exp, cis, abs, angle

Plotting

using Plots

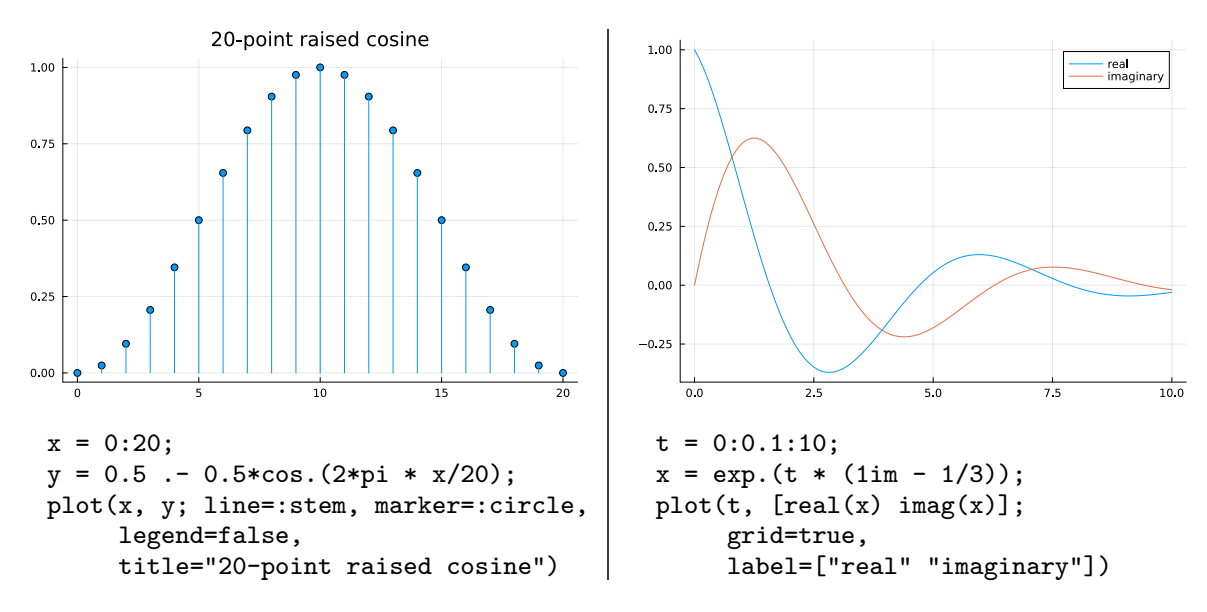

Function plot expects a vectors of x coordinates, and a vector or matrix of  $y$ coordinates, one column per curve. Use plot! to add additional curves with independent  $x$  coordinates.

Use savefig("plot2.pdf") to save current figure as graphics file.

20

## 2D plotting

using Plots

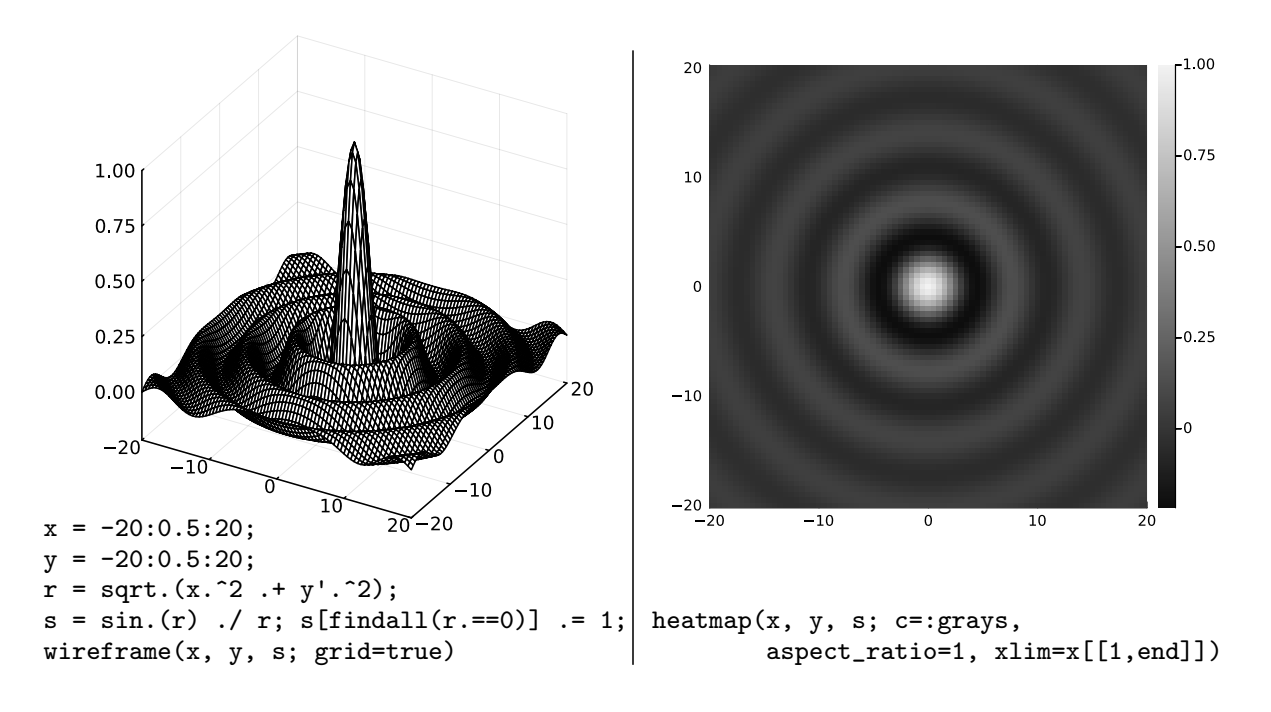

Plots.jl manual: https://docs.juliaplots.org/

 $21$ 

## Functions

To define a new function, for example decibel $(x) = 10^{x/20}$ , write function decibel(x) return 10 .  $(x \t/ 20)$ end or simply decibel(x) = 10  $\cdot$  (x  $\cdot$  / 20) and call as julia> decibel(40) 100.0

Note that the function needs no type declaration for parameters. Each time the function is called with a new type, a new method will be JIT compiled for that type signature.

Type annotations using :: are assertions and for type-dependent dispatch.

Default values for positional and keyword parameters:

```
function decibel(x=0; base::Number=10)
  return base \hat{f} (x \hat{f} 20)
end
```
## Example: generating an audio illusion

Generate an audio file with 12 sine tones of apparently continuously exponentially increasing frequency, which never leave the frequency range 300–3400 Hz. Do this by letting them wrap around the frequency interval and reduce their volume near the interval boundaries based on a raised-cosine curve applied to the logarithm of the frequency.

First produce a 2 s long waveform in which each tone raises  $1/12$  of the frequency range, then concatenate that into a 60 s long 16-bit WAV file, mono, with 16 kHz sampling rate. Avoid phase jumps.

Parameters:

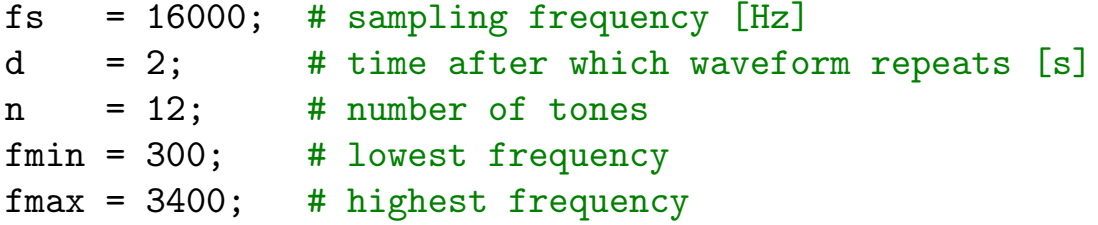

A variant of this audio effect, where each tone is exactly one octave (factor 2 in frequency) from the next, is known as the Shepard-Risset glissando.

What changes to the parameters would produce that?

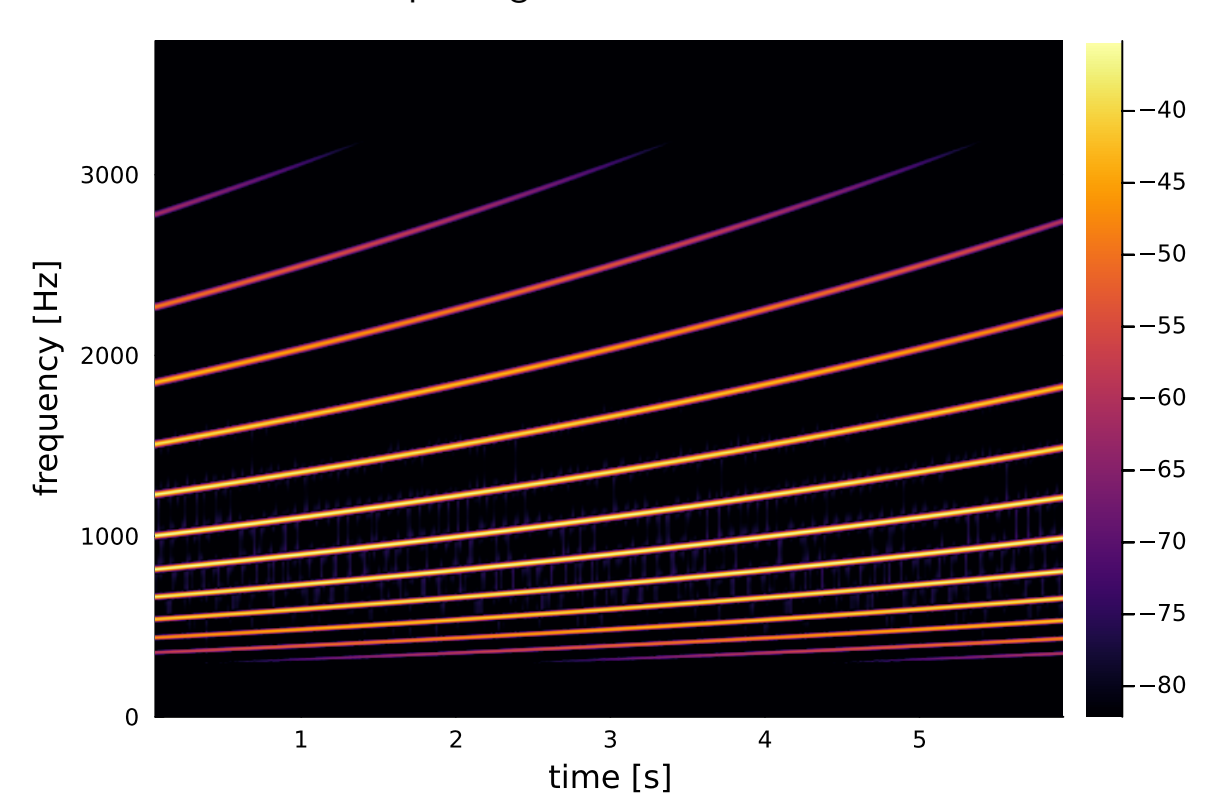

#### Spectrogram of the first 6 s:

24

Example solution:

```
using DSP, Plots, WAV
t = 0:1/fs: d-1/fs; # timestamps for each sample point
# normalized logarithm of frequency of each tone (row)
# for each sample point (column), all rising linearly
# from 0 to 1, then wrap around back to 0
l = mod.(((0:n-1)/n) + (t/(d*n))', 1);f = fmin * (fmax/fmin) . 1; # freq. for each tone and sample
p = 2*pi * cumsum(f, dims=2) / fs; # phase for each tone and sample# make last column a multiple of 2*pi for phase continuity
p = ((2*pi*floor.(p[:,end]/(2*pi)))./p[:,end]).*p;
s = sin.(p); # sine value for each tone and sample
# mixing amplitudes from raised-cosine curve over frequency
a = 0.5 - 0.5 * cos.(2*pi * 1);w = sum(s + a, dims=1)/n; # mix tones together, normalize to [-1, +1]w = repeat(vec(w), 3); # repeat waveform 3xm = spectrogram(w, 2048, 1800; fs, window=hamming);
ps = 10 * log10. (power(m)); mx = maximum(ps);heatmap(time(m), freq(m), ps;xlabel="time [s]", ylabel="frequency [Hz]",
        ylim=(0, fmax*1.1), clim=(mx-47,mx))
savefig("ladder-jl.pdf")
w = \text{repeat}(w, 5); # repeat waveform 5x#wavplay(w, fs);
wavwrite(w, "ladder.wav", Fs=fs); # make audio file
```
Running Julia code

There are many ways to run Julia code:

 $\blacktriangleright$  Load script manually from REPL:

julia> include("script.jl")

 $\blacktriangleright$  Run as script:

```
$ julia script.jl
```
- $\triangleright$  Run as script, then activate REPL (e.g., to manually call functions): \$ julia -i script.jl
- $\blacktriangleright$  Automatically reload modified source files: https://github.com/timholy/Revise.jl
- $\blacktriangleright$  Run from within an IDE, such as Visual Studio Code: https://code.visualstudio.com/docs/languages/julia
- I Jupyter notebooks for Julia, Python, R, etc. https://github.com/JuliaLang/IJulia.jl
- $\blacktriangleright$  Pluto.jl notebooks reactive notebooks that are Julia scripts https://github.com/fonsp/Pluto.jl

26

## Pluto notebooks

- $\triangleright$  Web browser  $+$  JavaScript based working environment, Julia server
- $\triangleright$  Notebook is a sequence of "cells", each with a Julia expression
- $\blacktriangleright$  Add a new cell by clicking "+" above/below existing cell
- $\triangleright$  Run a cell by pressing Shift+Enter
- $\blacktriangleright$  Return value of the expression in a cell is displayed above the cell
- ▶ Notebooks can be exported as PDF or static HTML
- $\blacktriangleright$  Cell can output pretty documentation as Markdown  $md$ "..." or HTML html"..." strings, cell source code can be hidden

Pluto notebooks are "reactive", like a spreadsheet

- $\triangleright$  Each global variable can only be assigned to in one cell
- If running that cell changes a global variable, then all other cells that read that global variable get automatically re-evaluated
- $\triangleright$  A Pluto notebook is just a Julia script containing the code from all cell, arranged in the order in which they need to be executed
- $\blacktriangleright$  The order in which cells appear in the browser does not matter

To run multiple expressions in the same Pluto cell, wrap them in a begin ... end block. To create a lexical scope for local variables in a cell, use instead let ... end blocks or functions.

#### Cheatsheet: finding out things in Julia

```
typeof(...) type of any object
sizeof(...) array dimensions
axes(...) array index ranges
eachindex(...) vector index range
eltype(...) element type of an Array
methods(open) list all methods for a function
dump(...) field types and values of structs
fieldnames(Complex) fieldnames of a struct
Complex{Real}.types types types of struct fields
names(Base) names exported by a module
supertype(String) return the supertype of a type
```
apropos("keyword") search in documentation for string methodswith(Vector{UInt8}) list all methods that accept a type @show expr show expression and result, return result subtypes(AbstractString) list of immediate subtypes of a type

@code\_lowered, @code\_typed, @code\_warntype, @code\_llvm, @code\_native show code in different compilation stages, @edit, @less give easy access to source code.

# MATLAB, Julia, NumPy: comparative cheat sheet

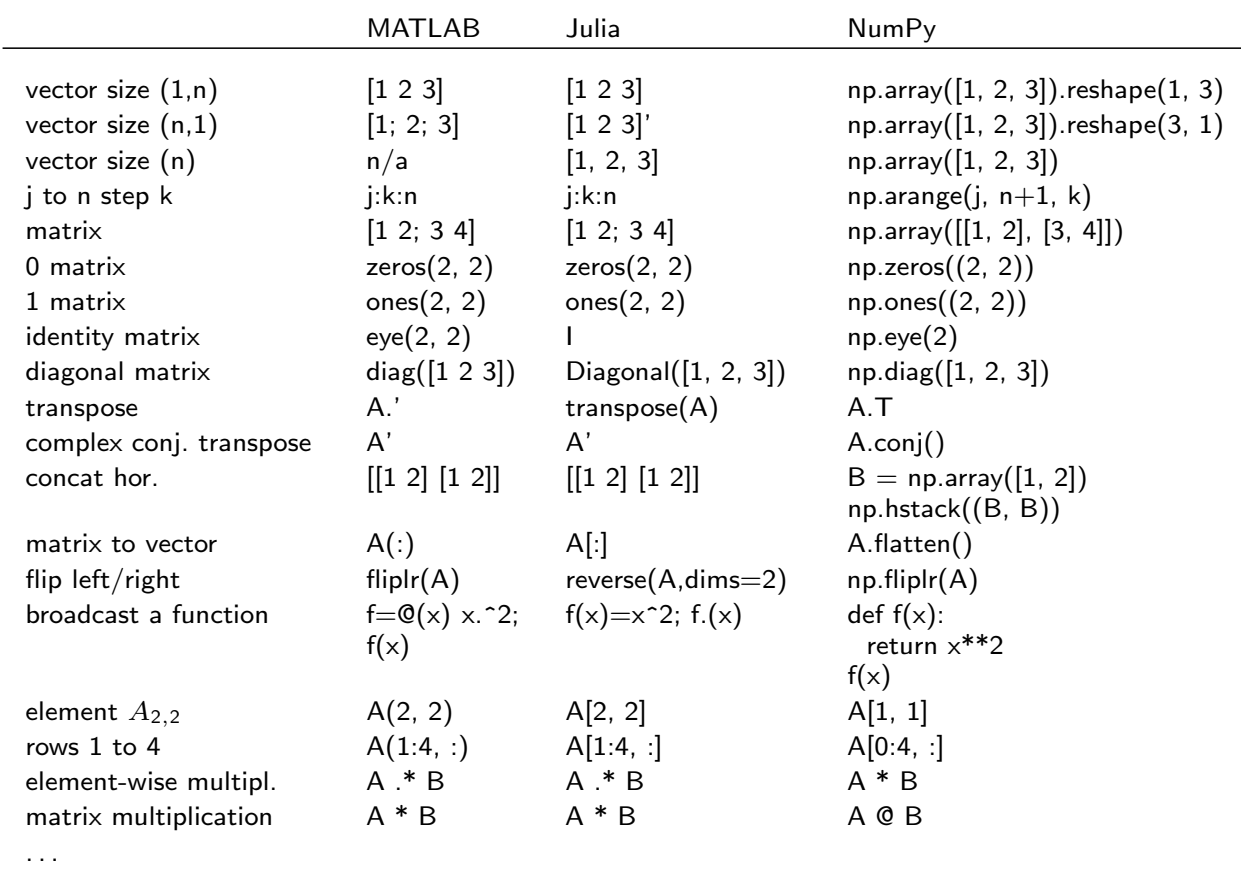

https://cheatsheets.quantecon.org/